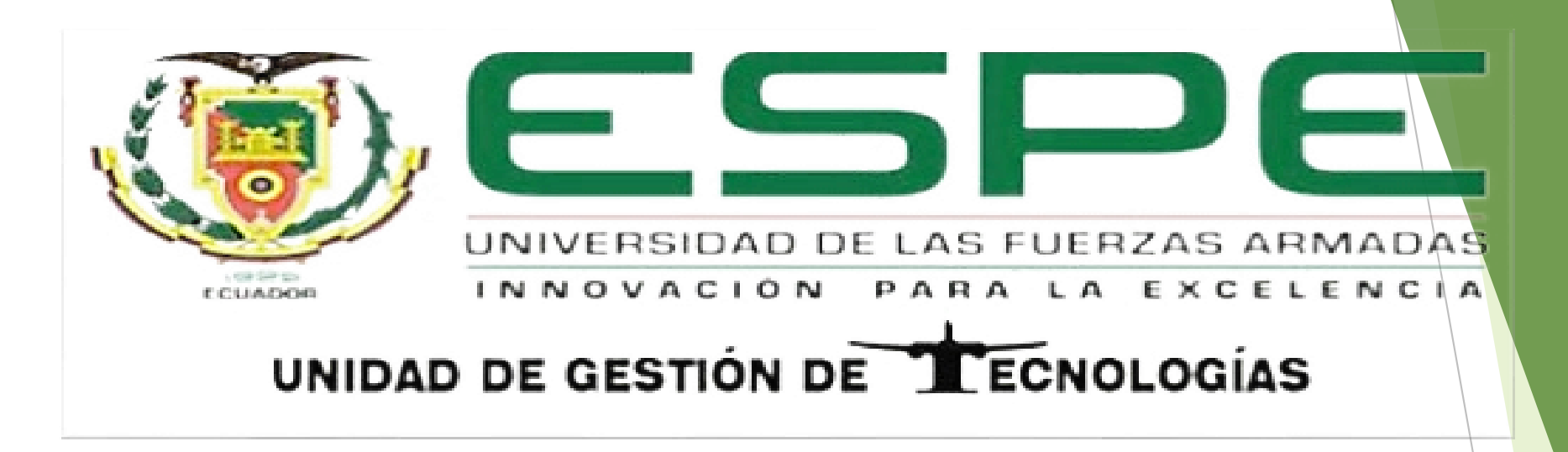

**TEMA: IMPLEMENTACIÓN DE UNA RED MODBUS CON UN MAESTRO Y DOS ESCLAVOS UTILIZANDO UN PLC-S7 – 1200 - CPU - 1215C CON MÓDULOS DE COMUNICACIÓN MODBUS 485. PARA PRÁCTICAS DE REDES INDUSTRIALES**

**AUTOR: CHANO PILLAJO RICHARD ESTALIN**

**LATACUNGA 2019**

**ESPECÍFICOS**

- ▶ Comprobar que las estaciones que ya están realizadas, las cuales serán los esclavos tengan, Una buena comunicación entre el PLC y los transmisores.
- Habilitar y configurar la red modbus.
- Adquirir la respuesta de los esclavos cuando el maestro lo requiera.
- Realizar un HMI en labview para el monitoreo de los transmisores que tienen los esclavos.

#### CONFIGURACIÓN DEL MAESTRO

#### BLOQUE MB\_COMM\_LOAD

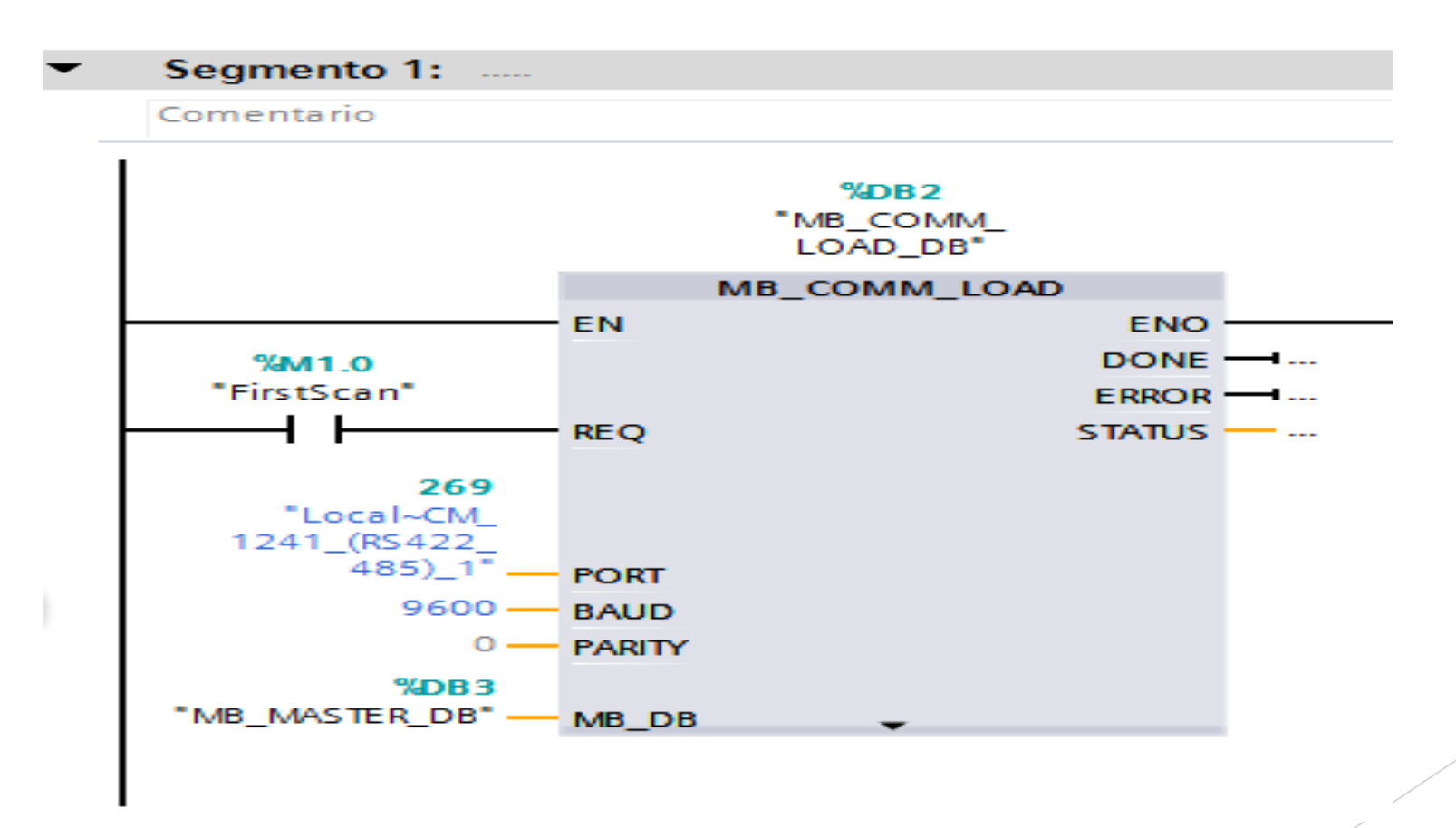

#### **EL MAESTRO REALIZA UNA PETICIÓN DE LECTURA O ESCRITURA A UN ESCLAVO A LA VEZ**

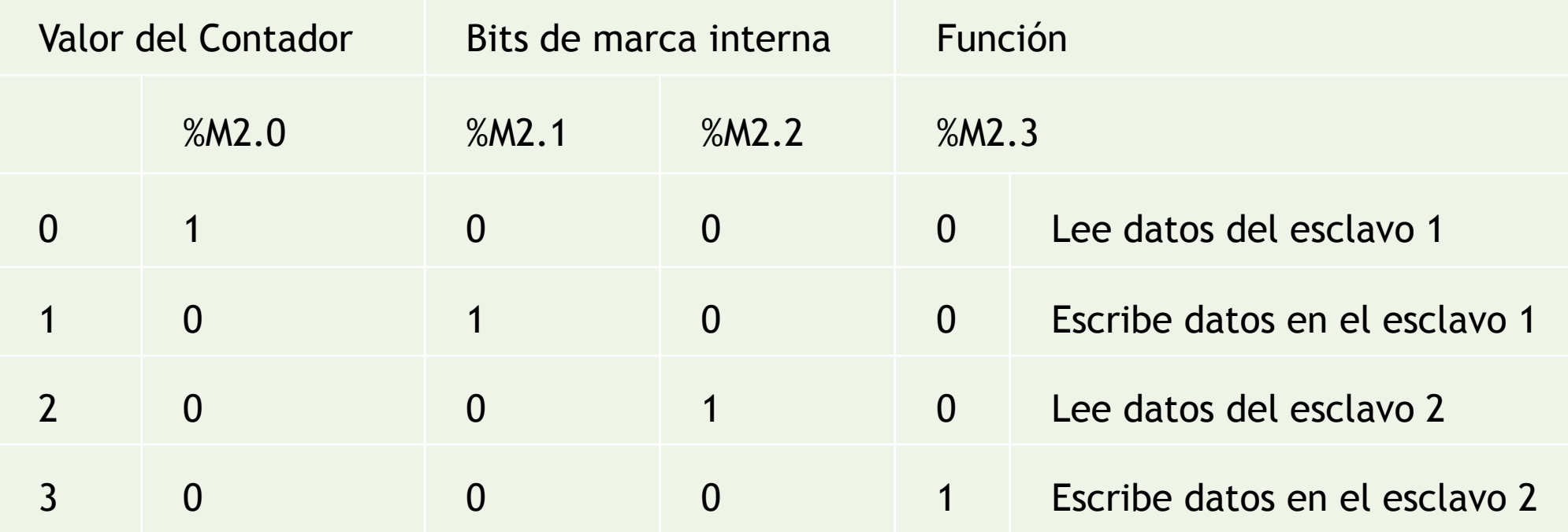

#### CONTADOR

Segmento 5: .....

#### CONTADOR PARA LA TRANSMISION DE DATOS

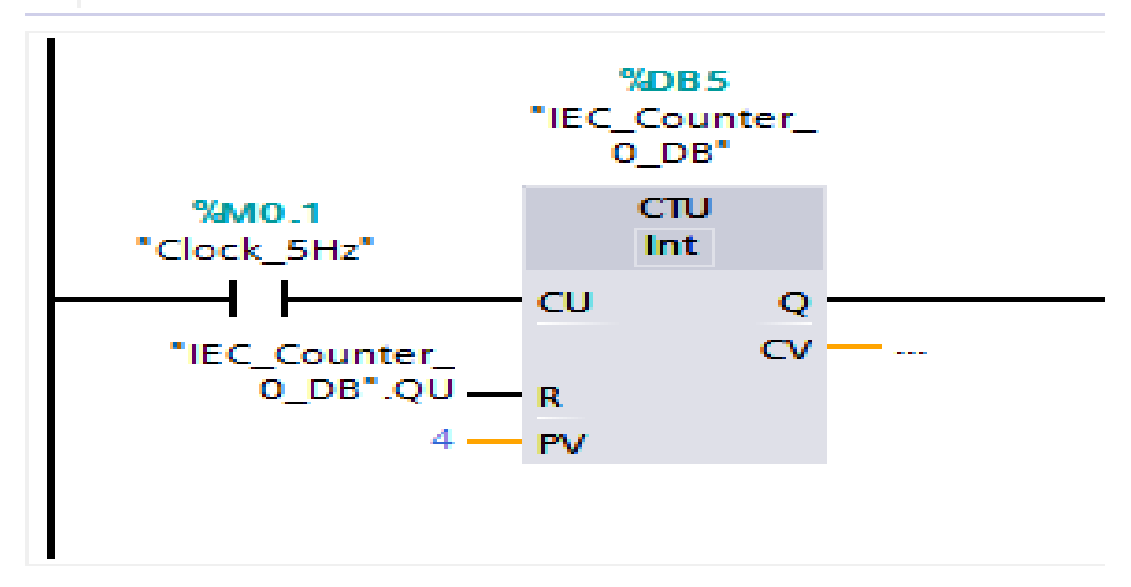

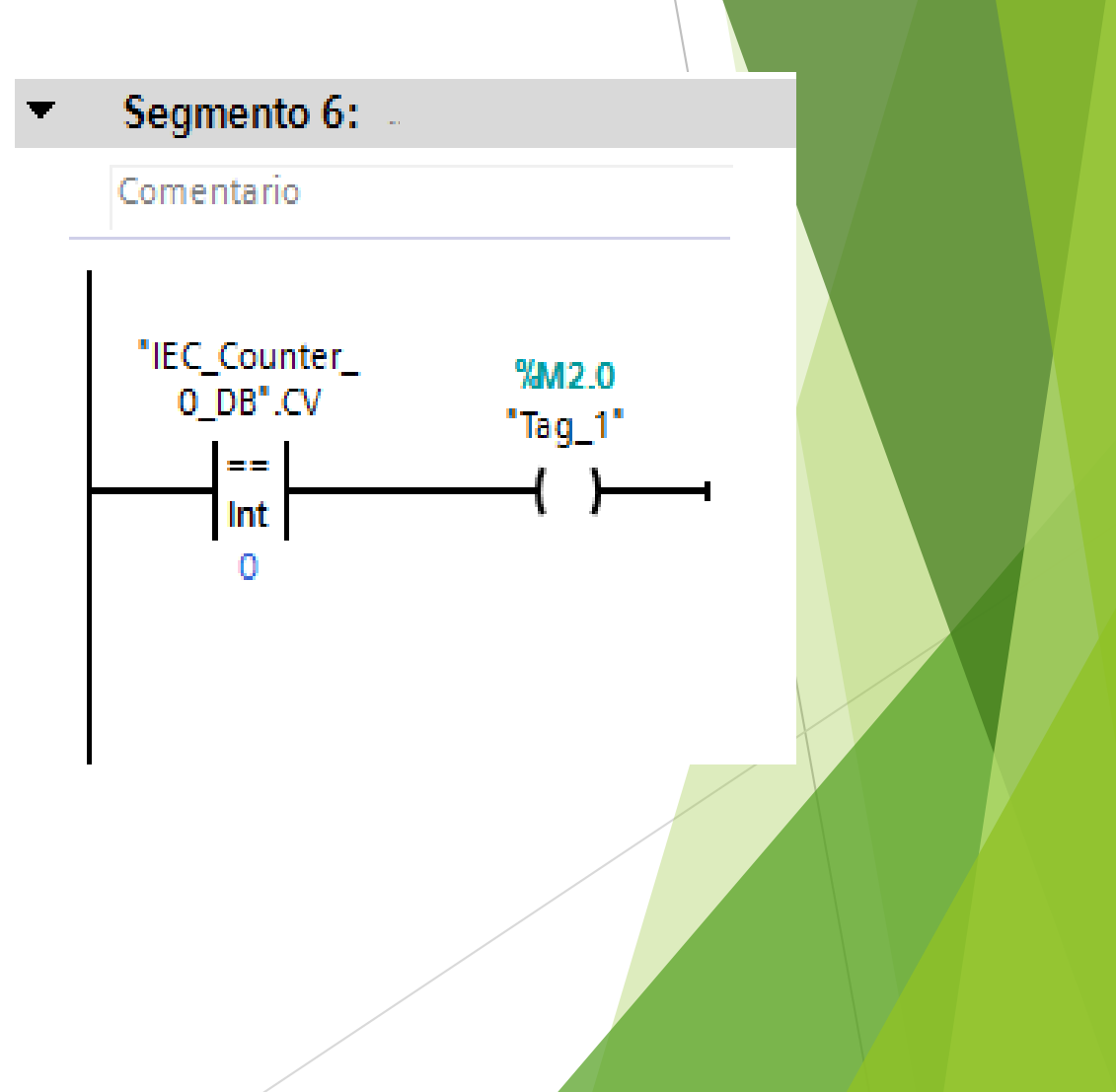

### BLOQUE MB\_MASTER maestro-esclavo 1

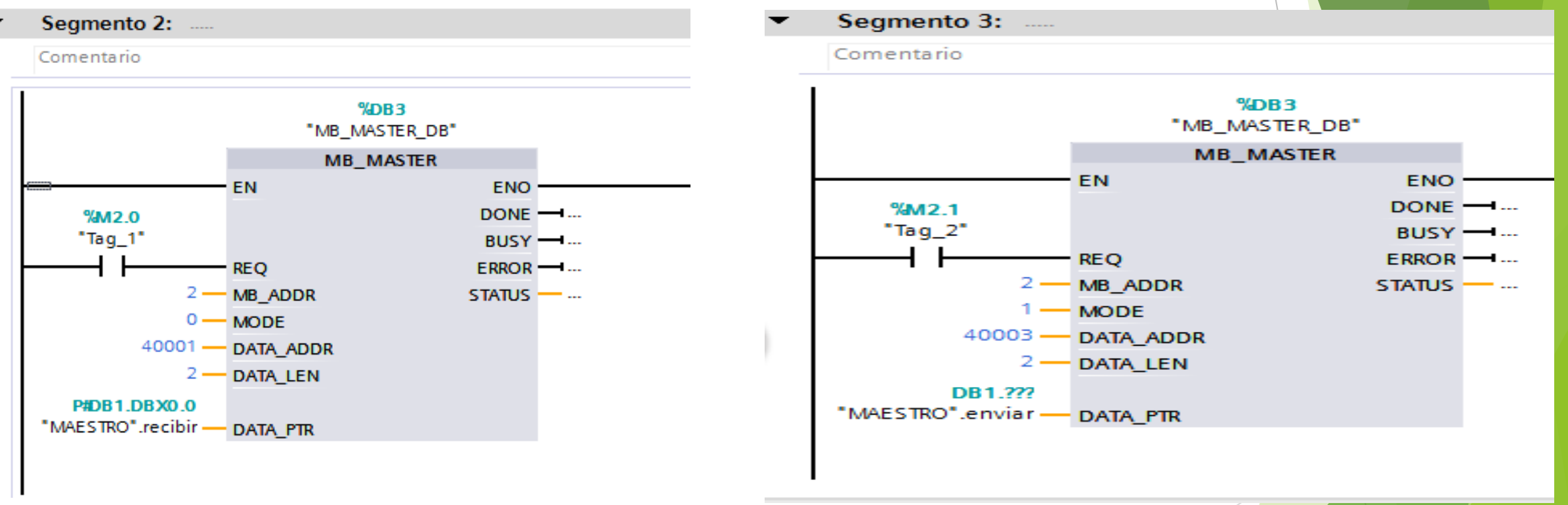

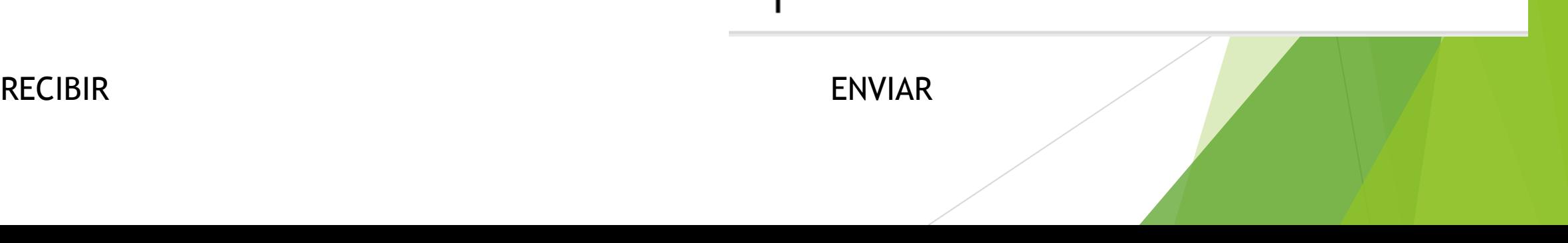

### BLOQUE MB\_MASTER maestro-esclavo 2

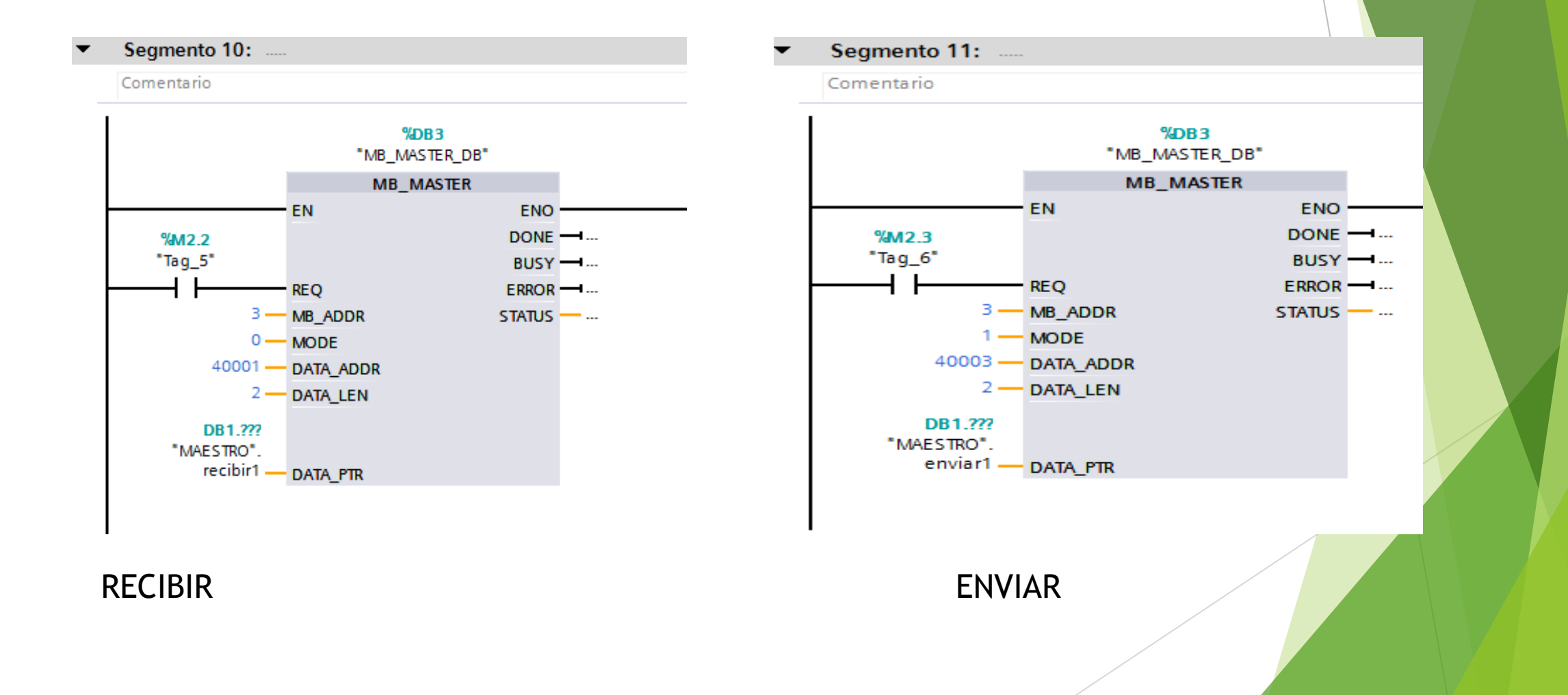

### SET POINT

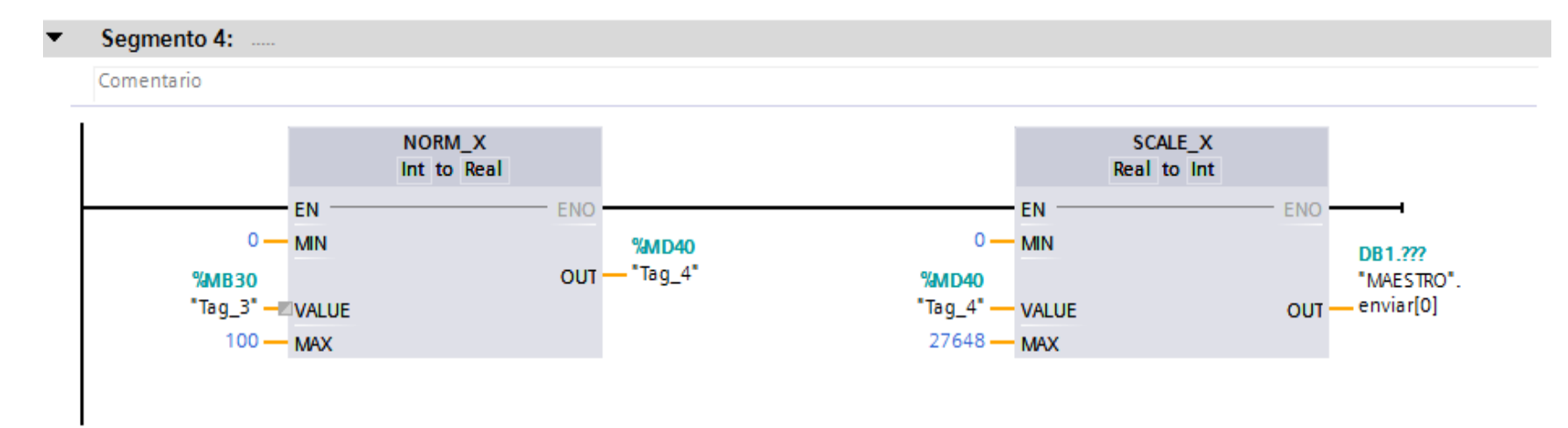

#### Segmento 12: ....

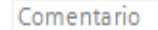

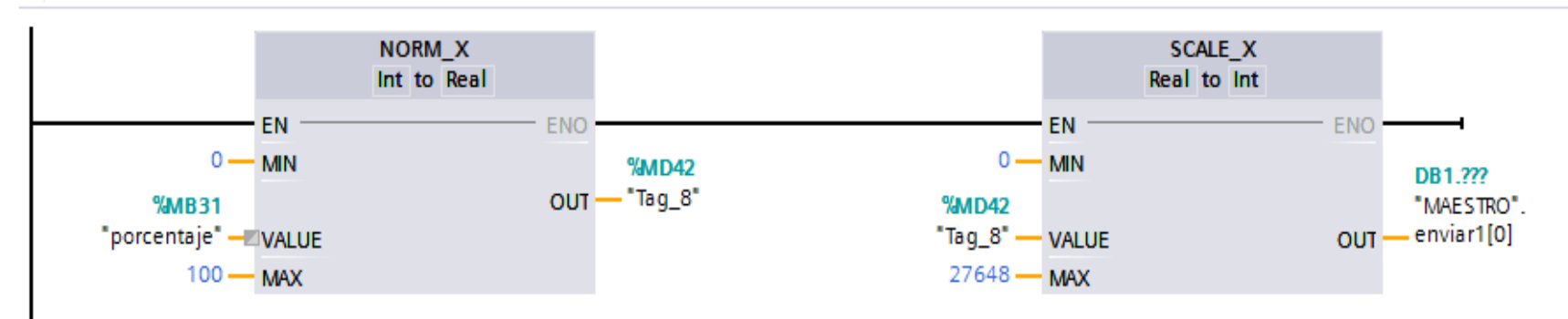

#### RECEPCIÓN DE DATOS DESDE EL ESCLAVOSegmento 17: ..... Segmento 16: ..... Comentario Comentario **MOVE MOVE**  $EN \longrightarrow ENO$  $EN \longrightarrow ENO$ **%MD38** %DB1.DBD0 **%MD46** %DB1.DBD8 ₩ OUT1 - "Тад\_9" "MAESTRO". \* ОUТ1 - "Тад\_10" "MAESTRO".  $recibir[0] \longrightarrow IN$  $recibir1[0]$   $\longrightarrow$   $IN$

### CONFIGURACIÓN DE LOS ESCLAVOS

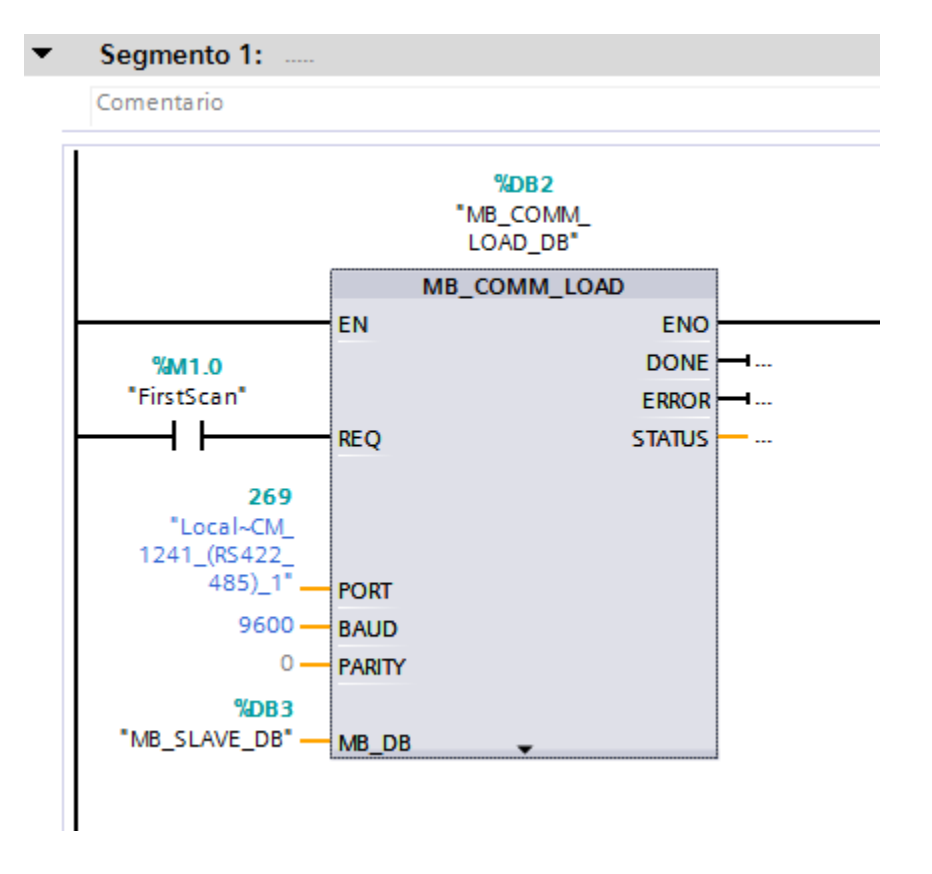

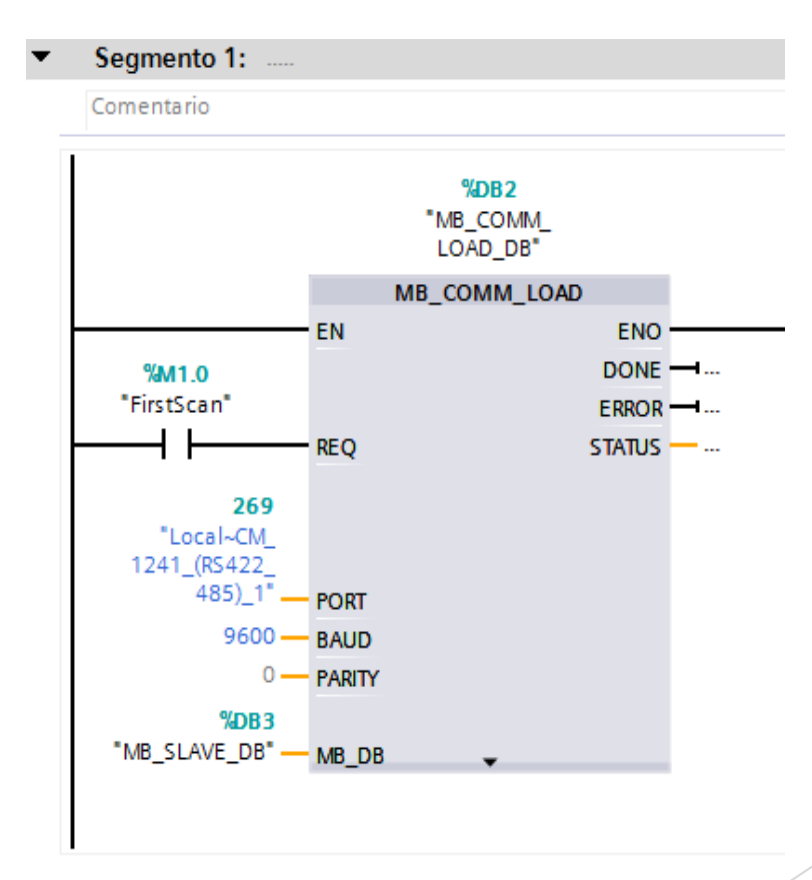

ESCLAVO 1 ESCLAVO 2

### BLOQUE MB\_SLAVE\_DB

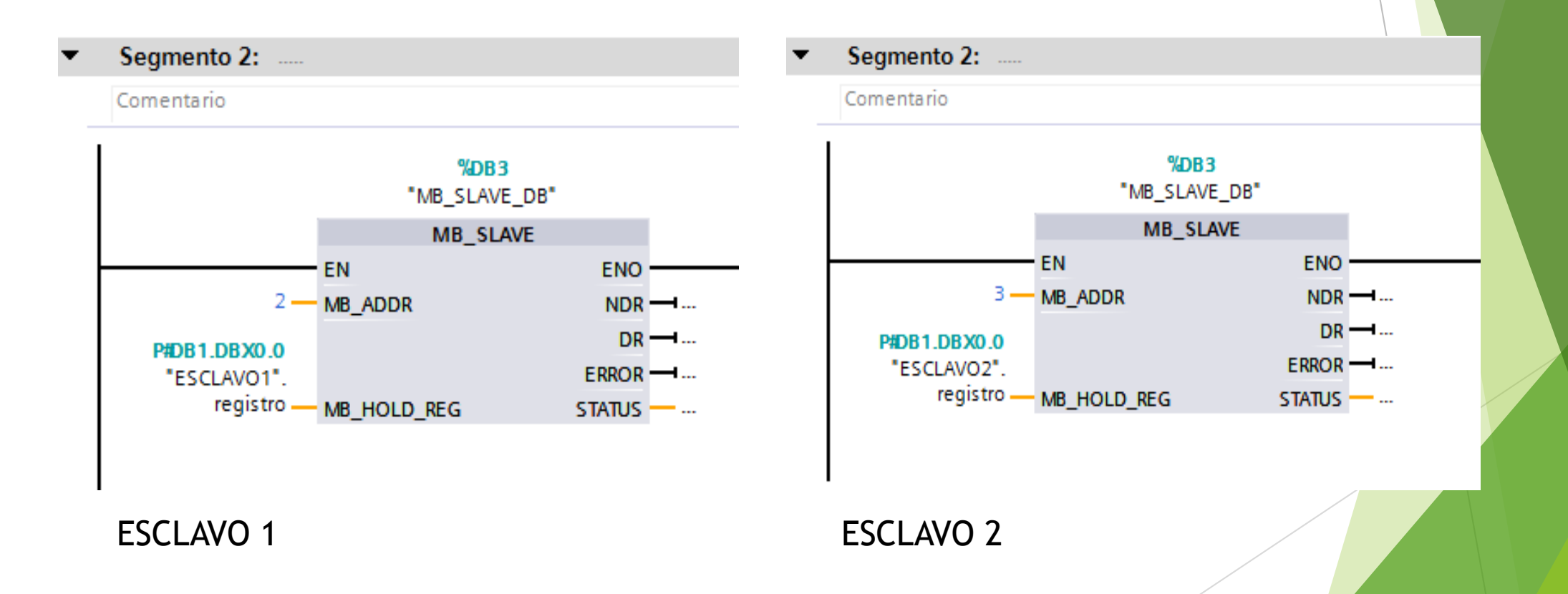

# ENVIÓ DE DATOS AL MAESTRO

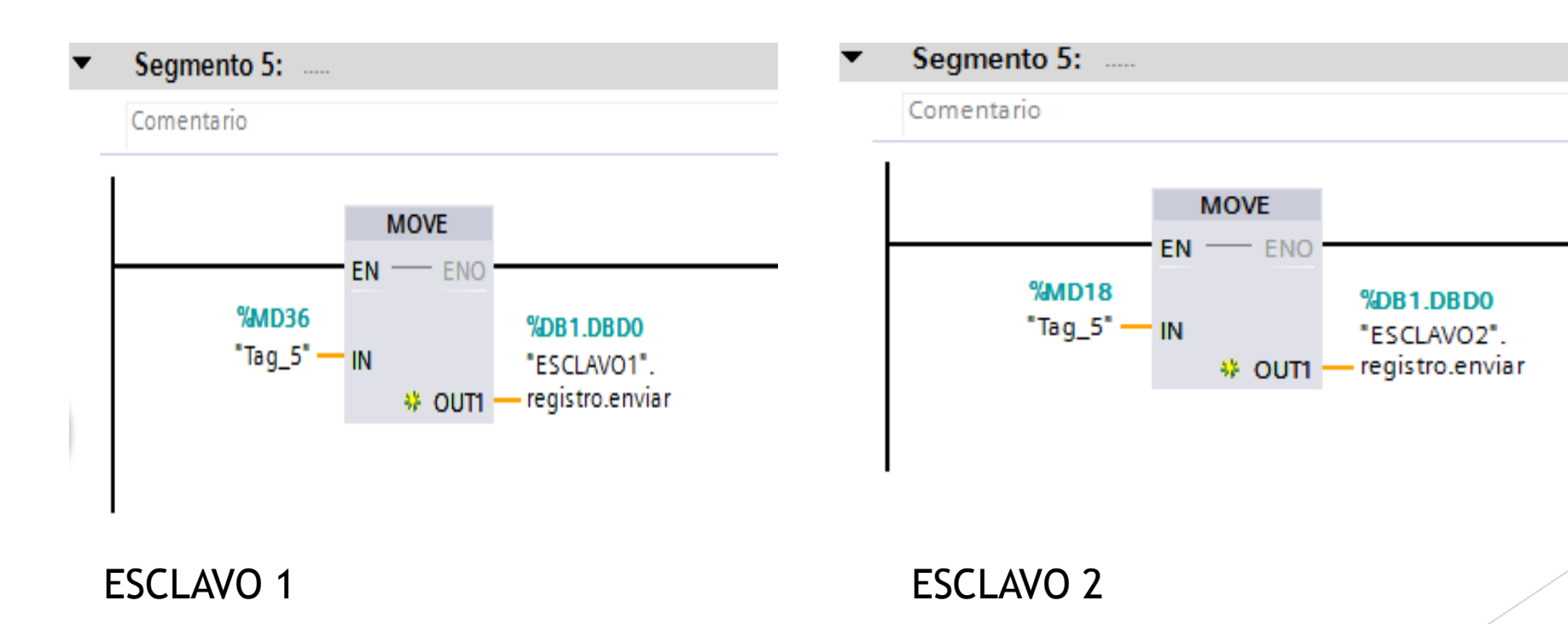

## RECEPCIÓN DE DATOS DEL MAESTRO

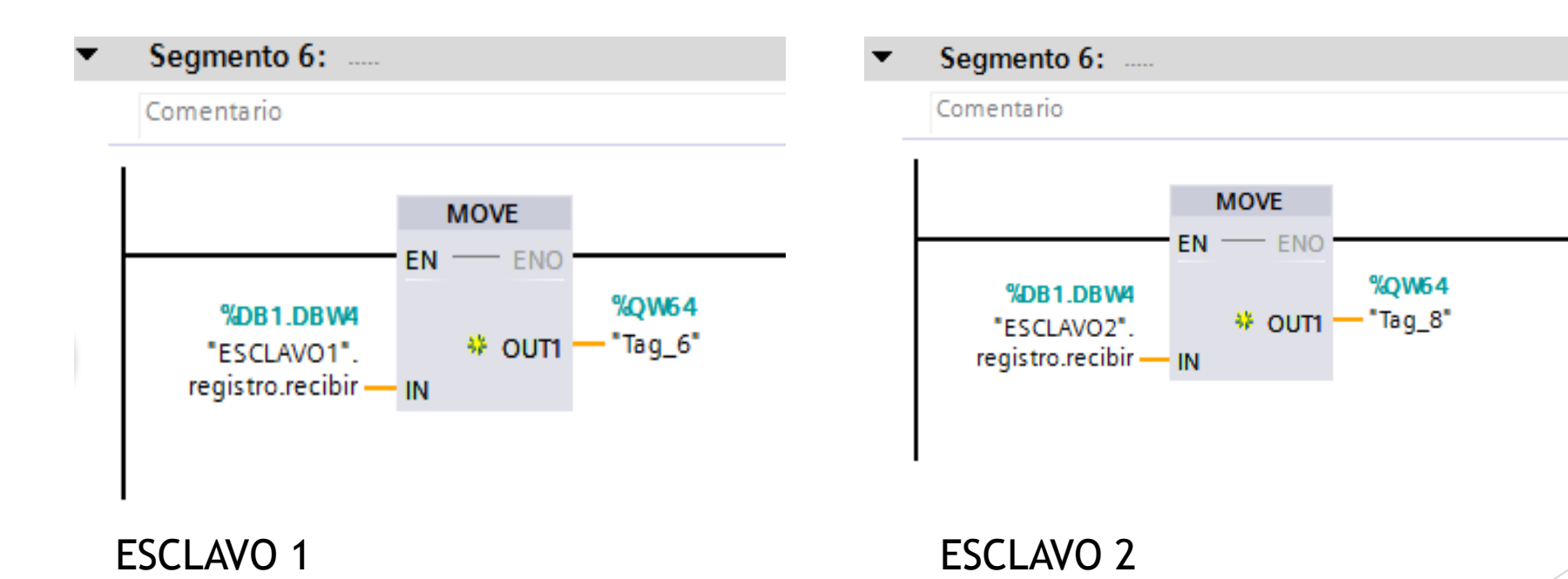

### OPC (OLE FOR PROCESS CONTROL)

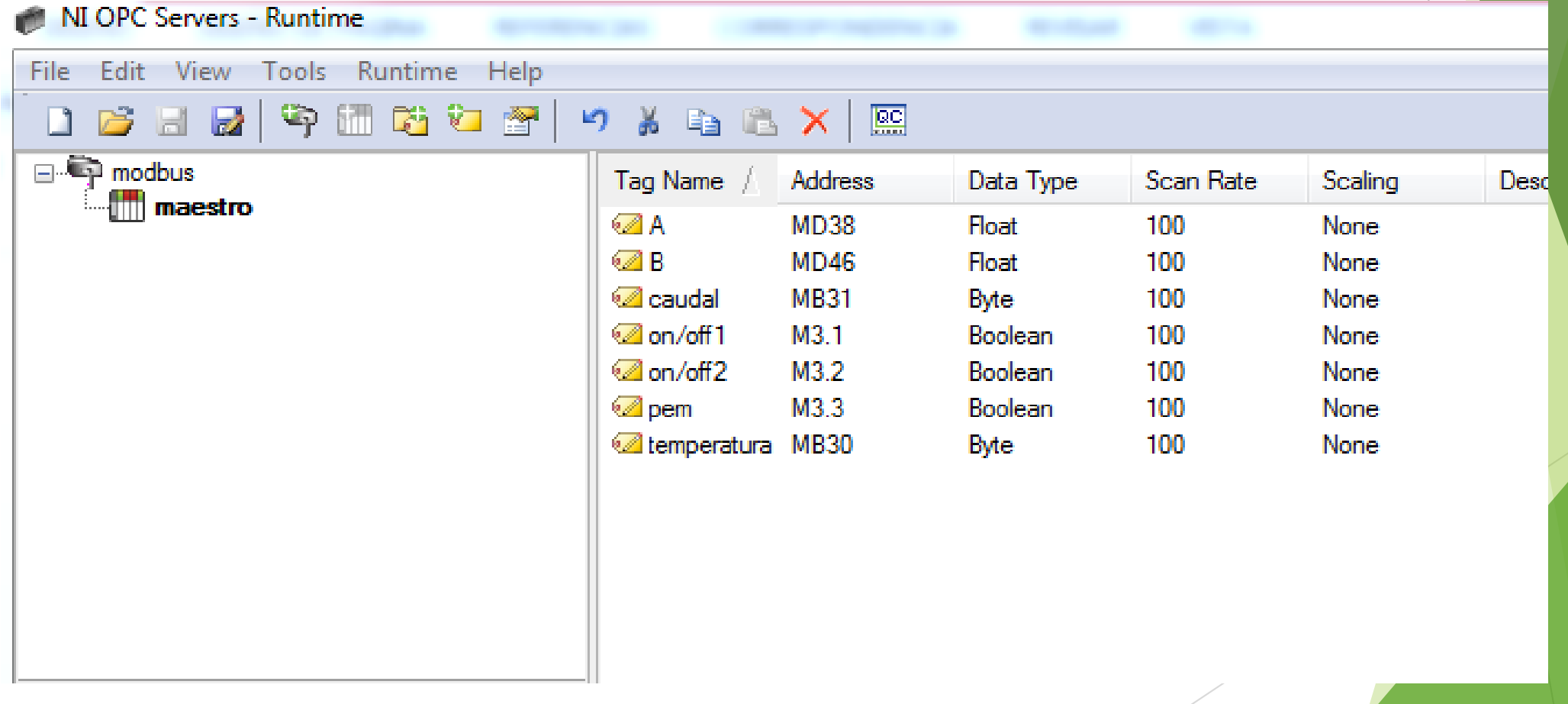

#### HMI

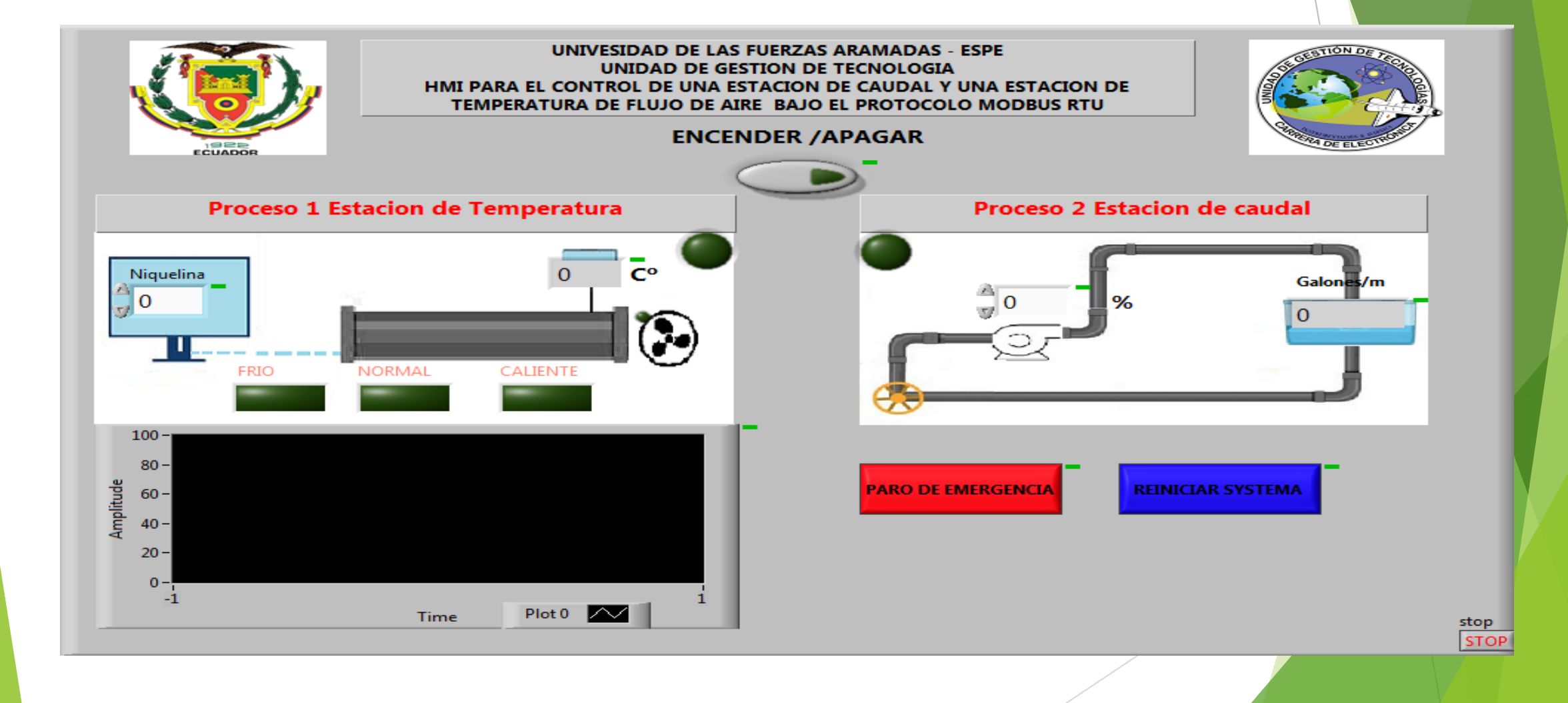

#### **CONCLUSIONES**

- Se comprobó que exista comunicación entre el elemento primario de control, el controlador y el elemento final de control en cada una de las estaciones enviando y recibiendo información.
- Se configuró y habilitó la red modbus mediante la programación realizada en TIA PORTAL con el lenguaje ladder.
- Se adquirió la respuesta de los esclavos en el bloque MB\_SLAVE y a través del bloque MB\_COM\_LOAD se envio la información al maestro para ser visualizados en el HMI.
- Se realizó un HMI para receptar los datos del operador y enviarlos al PLC maestro el mismo que los redirige a los respectivos esclavos a través del bloque MB\_COM\_LOAD.

#### **RECOMENDACIONES**

- Cuando conecte el cable PROFIBUS a los CM 1241 asegúrese de que las resistencia en el esclavo 1 y 2 en estado ON y en el maestro en estado OFF debido a la configuración tipo bus que se construyó en este proyecto.
- Compile y quite los atributos de los bloques tanto maestro como los esclavos para que exista comunicación.
- Cuando inicie el sistema y cargue los PLCs asegúrese q todos los leds estén de color verde eso quiere decir que está funcionando correctamente
- · Una ves terminada la programación en ladder primero debe cargar la información a los esclavos y al último al maestro

SE LA MEJOR VERSIÓN DE TI MISMO

# **GRACIAS POR SU ATENCIÓN**